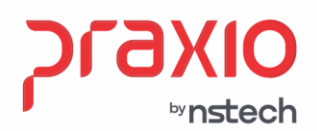

#### **Resumo Gerencial e suas parametrizações**

#### **1. Informações Gerais**

#### **Objetivo:**

Parametrizar no sistema e o resultado apresentado no resumo gerencial, onde o sistema apresenta informações importantes a empresa em relação aos valores de INSS (Acidente de trabalho, terceiros) FGTS e IRRF.

### **Detalhes:**

Será destacado as particularidades de empresas que possuem liminares como exemplo: Contribuição a terceiros não pode exceder **20 salários-mínimos**. O recolhimento de contribuições destinadas a terceiros (Incra, Senac, Sesc e Sebrae) deve respeitar o limite de **20 salários-mínimos** para a base de cálculo total.

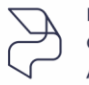

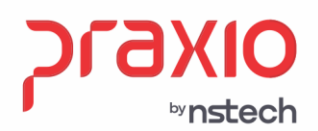

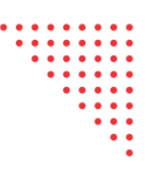

### **01 – Processo Administrativo/ Judiciais para ilustração empresa possui a liminar de 20 Salários-mínimos:**

#### **Cadastros > Cadastros gerais > Processos administrativos / judiciais**

Faça o lançamento na rotina acima do(s) processo(s) judicial(is) que você tem em mãos, inserindo todas as informações necessárias. Todas as informações em vermelho são obrigatórias.

Obs.: Não insira data fim, até que o processo não tenha mais validade.

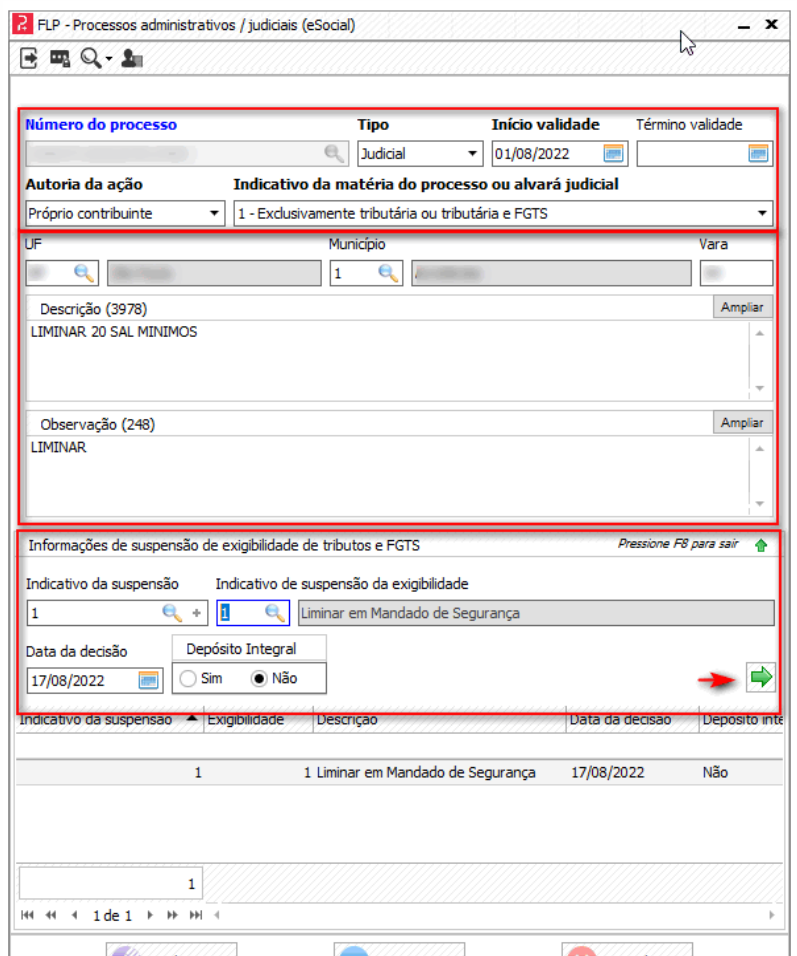

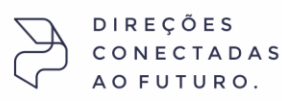

praxio.com.br

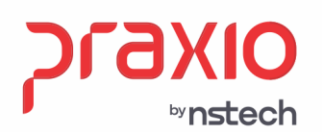

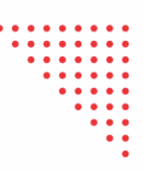

#### **02- Resumo Gerencial por filial para ilustração empresa possui a liminar de 20 Salários-mínimos:**

Para atender a nova regra, onde foram estabelecidas restrições ao salário de contribuição da mencionada contribuição a terceiros, dentre as quais do recolhimento mediante a apuração da base de cálculo com a limitação de 20 (vinte) vezes o máximo salário-mínimo.

**Passo 1:** No momento em que a empresa tiver a liminar para trabalhar com base de 20 salários-mínimos para cálculo de terceiros, deverá marcar a opção do campo **"Considerar base diferenciada para cálculo de Terceiros"**, bem como a quantidade de salários-mínimos a serem considerados, e o número do processo que viabiliza este cálculo.

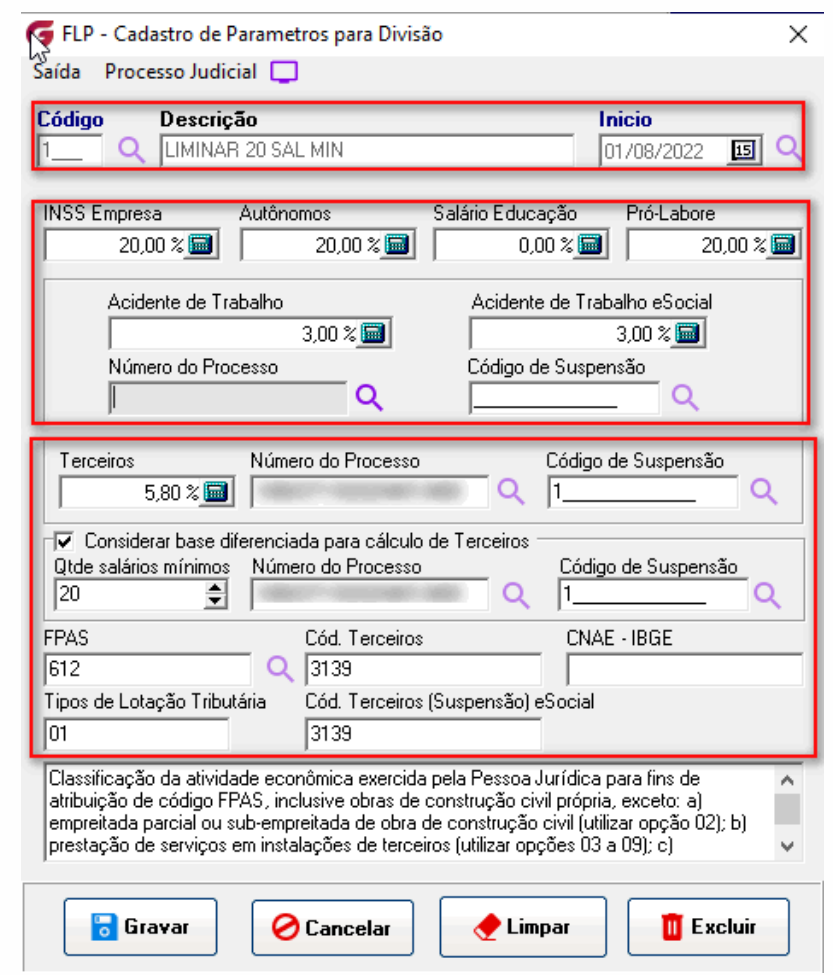

#### **Menu: Cadastro Cadastros Auxiliares Parâmetros Divisão**

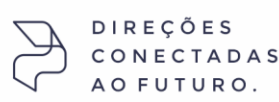

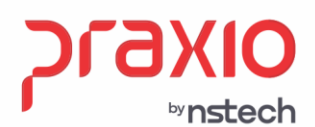

Será considerado o salário-mínimo da tabela de INSS de acordo com a competência de cálculo.

**OBS:** *Caso a base de contribuição seja inferior a 20 salários-mínimos, consideraremos a base de contribuição, ou seja, sempre o menor entre os dois valores.*

Deve preencher ainda a aba "processo judicial" nessa mesma tela.

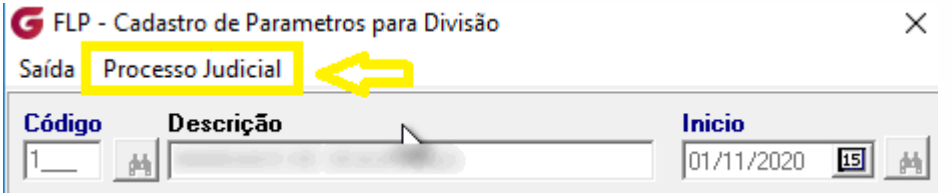

Para deduzir de todos os códigos de terceiros, você deve inserir cada código correspondente ao seu FPAS. Veja exemplo

Código terceiros 3139

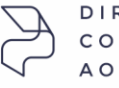

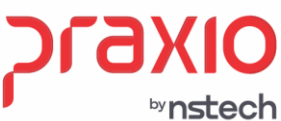

SP +55 (11) 5018-2525 | MG +55 (31) 2533-5050 | RS +55 (51) 3066-0011 | RJ +55 (21) 3525-2929

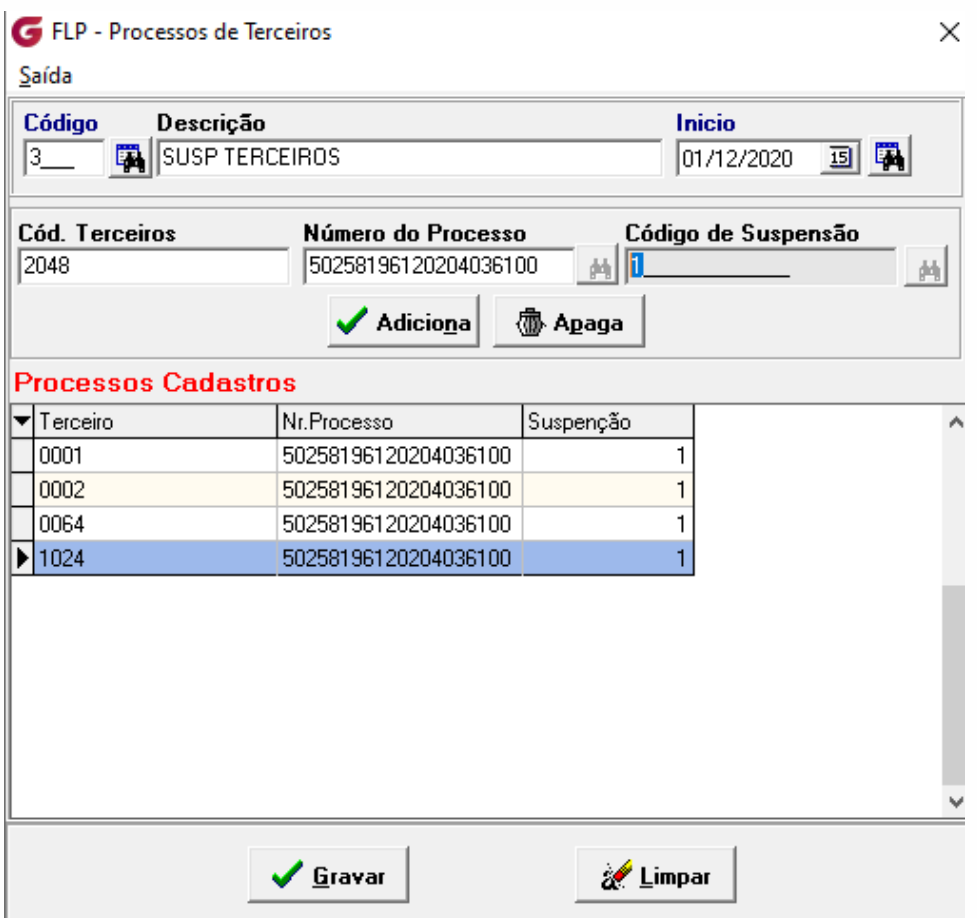

**IMPORTANTE: quando da suspensão dos 5,8% não é total não deve-se** efetuar a rotina abaixo, destinando a isenção por empresa, filial ou qualquer outra divisão, pois o sistema considerará isenção total dos 5,8% no seu resumo gerencial.

Neste caso o sistema emitirá o resumo gerencial calculando o percentual total dos terceiros, conforme sua parametrização, ficando a cargo do cliente o controle de valores de liminares especificas que podem vir a ter e sua vinculação na DCTFweb apenas.

Para casos onde a isenção do percentual dos terceiros é total, então deve-se destinar o código anteriormente cadastrado para que o sistema entenda e faça o calculo no resumo gerencial.

**Passo 2**: Após a parametrização, deverá ser definido o destino desse parâmetro

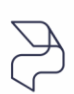

Caminho: Cadastro → Cadastros Auxiliares → Parâmetros Divisão Destino

DIREÇÕES CONECTADAS AO FUTURO.

praxio.com.br

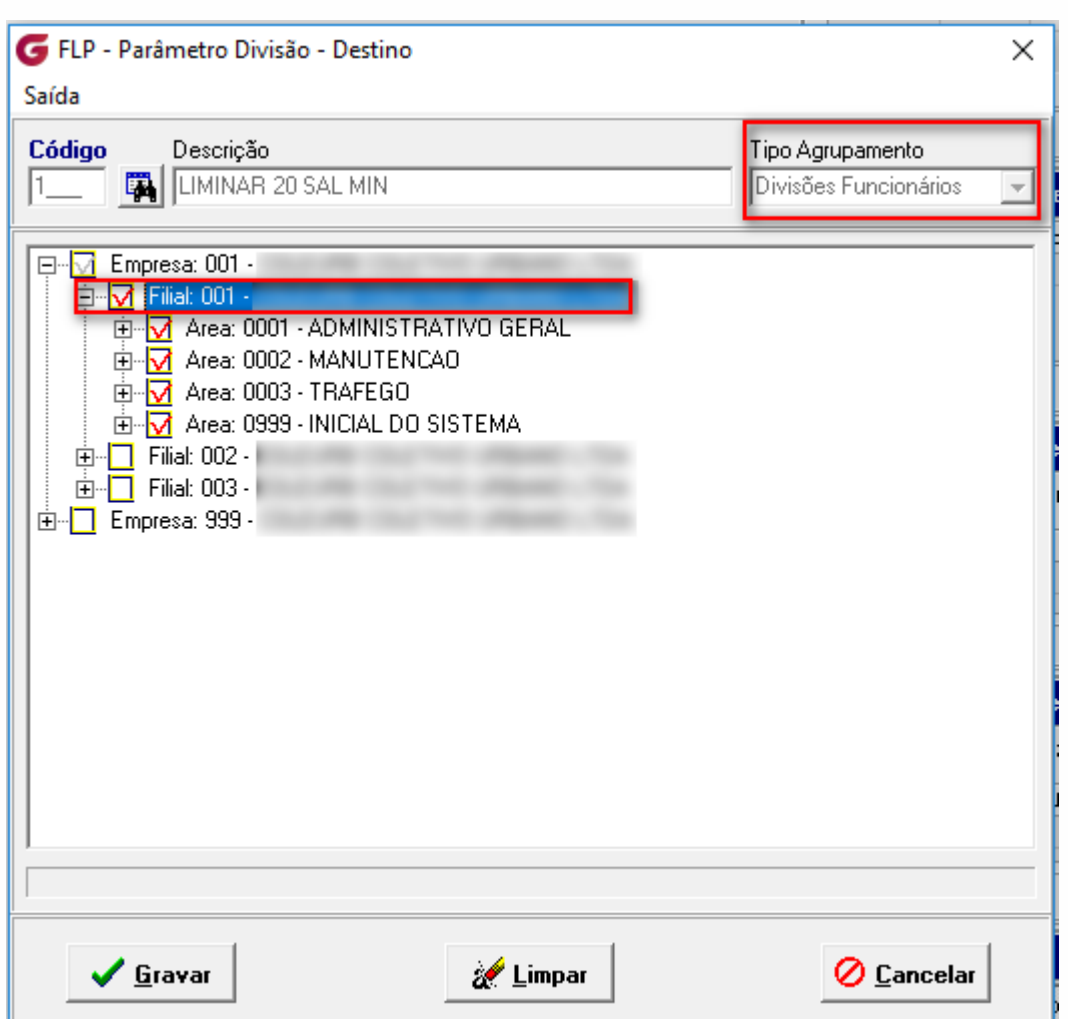

**Passo 3**: Ao gerar a folha de pagamento com essas parametrizações, será notado os valores no Resumo Gerencial.

Portanto para conseguir chegar no cálculo que o sistema está fazendo, deve ser feito a seguinte análise:

O Resumo Gerencial demonstra as colunas ATIVOS, AFASTADOS e DESLIGADOS, que sumarizados compõem o valor da coluna TOTAL. Os valores são somados na vertical e na horizontal, e ambas as somas coincidem com os valores da linha TOTAL INSS. Por esta razão, foi necessário proporcionalizar o total do valor de Terceiros nas colunas de Ativos, afastados e desligados, de acordo com à proporção que cada um tem no valor total original.

Após essa análise, deve calcular o percentual de 5,8% em cima da base de 20 salários-mínimos

praxio.com.br

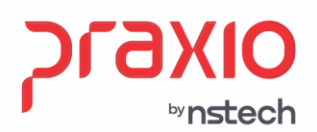

## Dessa forma, vamos entender o Resumo Gerencial:

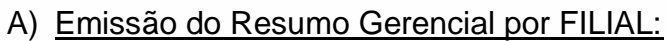

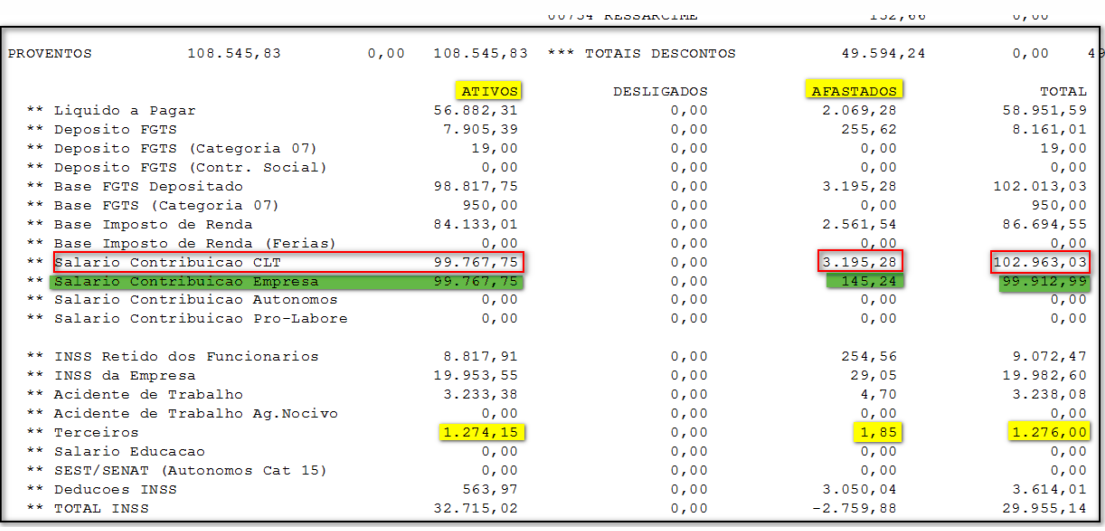

Vamos encontrar a proporcionalidade:

#### **Primeiro Passo:**

Salário-Mínimo vigente: 1.100,00 \* 20 Salários-mínimos = 22.000,00 \* 5.8% de Terceiros **= 1.276,00**

## **Total de Ativos / Total de Ativos e Afastados** = Resultado \* Valor de Terceiros **1.276,00** Na prática:

 $99.767,75 / 99.912,99 = 0,9985 * 1.276,00 = 1.274,15$ 

# **Total de Afastados / Total de Ativos e Afastados** = Resultado \* Valor de

Terceiros **1.276,00** Na prática:  $145,24 / 99.912,99 = 0,0015 * 1.276,00 = 1,85$ 

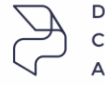

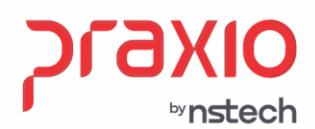

#### Este cálculo também será visualizado nos relatórios: **Relatórios>> Relatórios Mensais >> Resumo de INSS:**

#### Resumo de INSS:

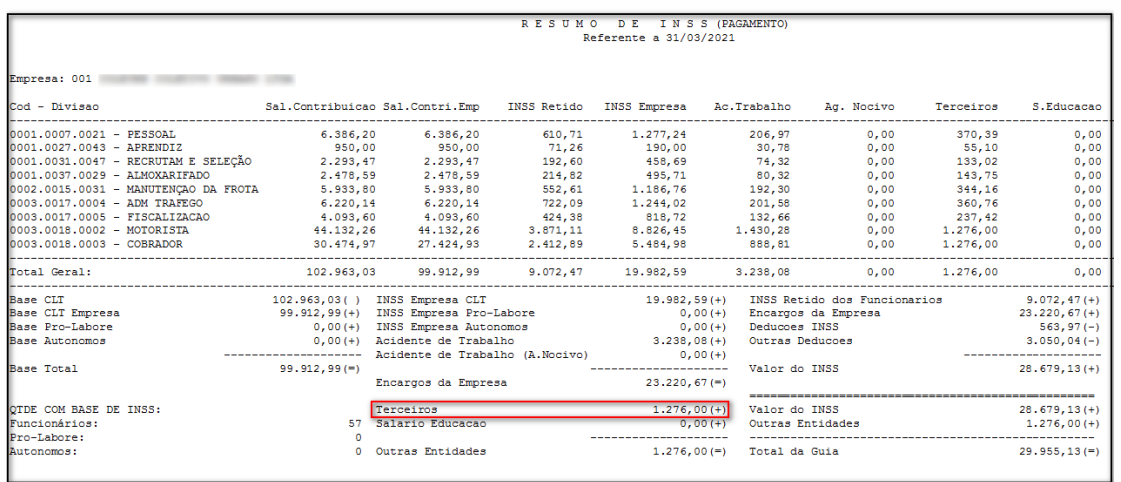

## **Relatórios>> Relatórios Mensais >> Resumo de INSS/ FGTS/ IRRF:**

Resumo de INSS/ FGTS/ IRRF:

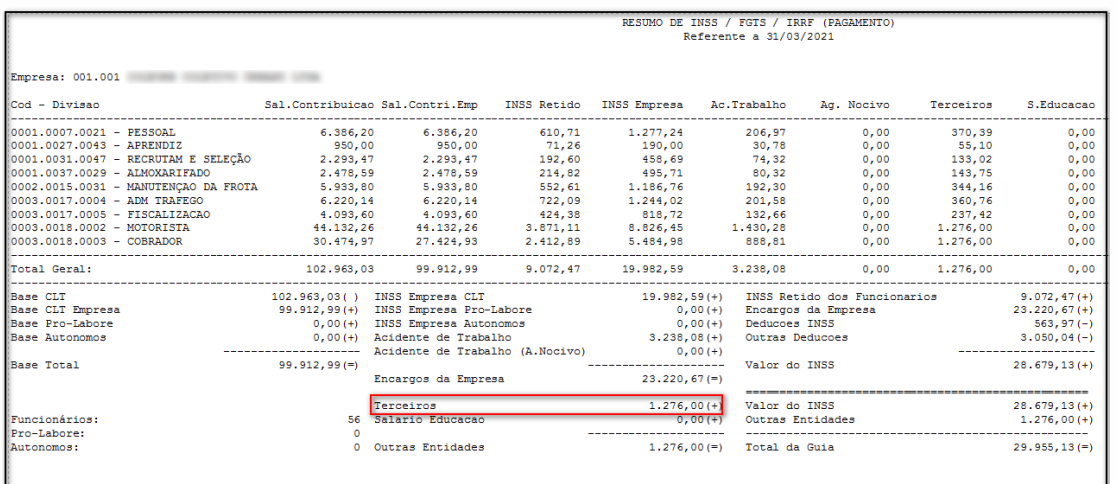

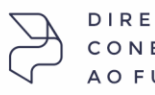

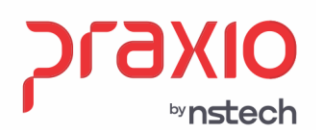

SP +55 (11) 5018-2525 | MG +55 (31) 2533-5050 | RS +55 (51) 3066-0011 | RJ +55 (21) 3525-2929

#### Na GPS serão apresentados os mesmos valores: **Relatórios>> Relatórios Legais >> GPS:**

#### Guia de INSS:

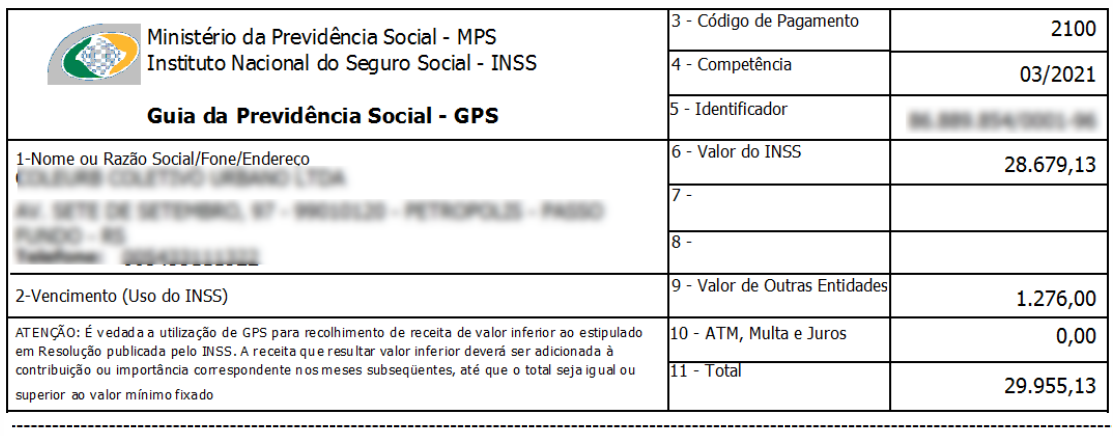

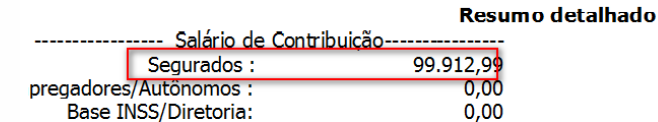

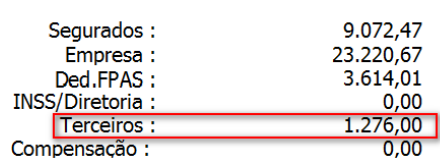

Em todos os relatórios apresentados os valores destacados em Parte empresa, terceiros e segurados ficaram com o mesmo resultado.

## B) Emissão do Resumo Gerencial por Tomador

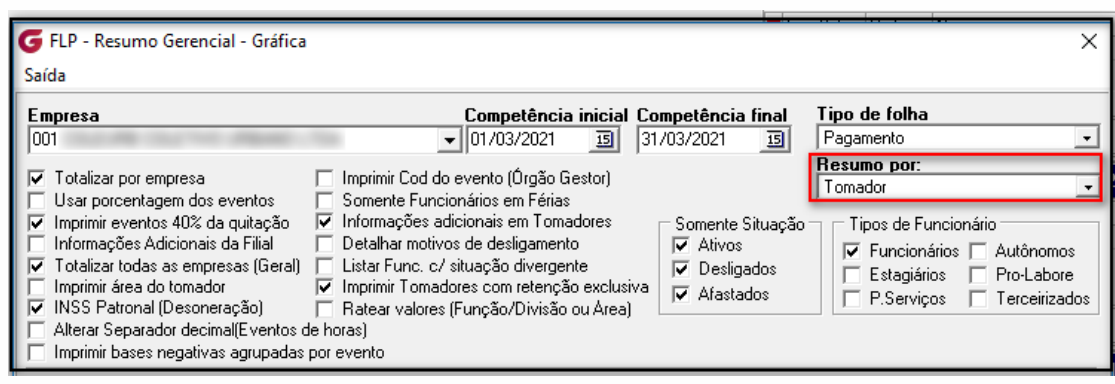

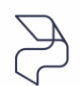

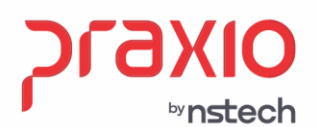

Ao analisar o resumo gerencial dessa forma, na parte da empresa geral, demonstra o valor de terceiros, porém quando analisa por tomador, o valor aparece zerado.

Isso ocorre, pois, estes valores de terceiros só serão demonstrados até **o nível Filial,** sendo que para as demais divisões, por não ser possível o cálculo devido cada divisão possuir um valor de base que pode ser inferior à 20 saláriosmínimos, ao emitirmos o Resumo Gerencial por qualquer outra divisão, a coluna Terceiros das divisões ficará zerada, devendo ser considerado somente os valores dos níveis empresa/filial e empresa.

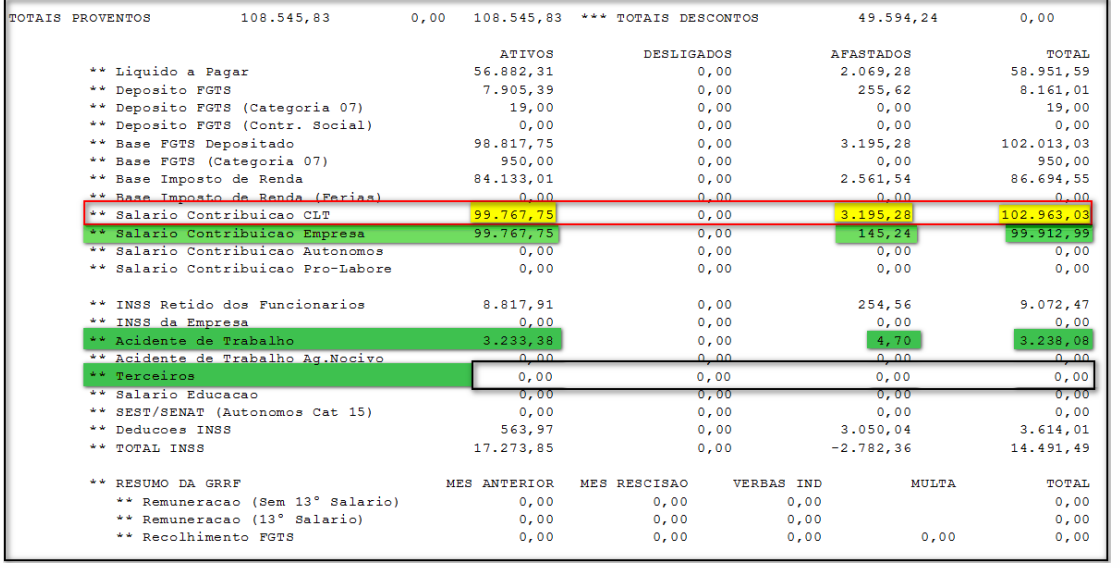

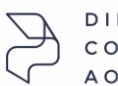